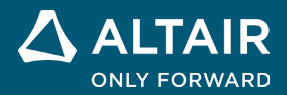

# **VERSIONSHINWEISE Altair® Inspire™ 2023**

**©** Altair Engineering, Inc. Alle Rechte vorbehalten. / [altair.com /](http://altair.com/) Nasdaq: ALTR / Kontakt

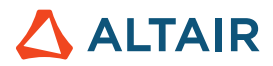

# **Neue Funktionen und Verbesserungen in 2023**

### Implizites Modellieren

Es wurde eine neue Registerkarte mit den folgenden Werkzeugen hinzugefügt, die es Ihnen ermöglichen, mit impliziter Geometrie zu modellieren. Anstatt die Oberfläche oder den Rand eines Objekts explizit zu definieren, wird die Geometrie beim impliziten Modellieren durch implizite Funktionen dargestellt, die die Beziehungen zwischen Punkten im Raum anhand von Bedingungen definieren. Auf diese Weise können Sie komplexe, unregelmäßige und organische Formen modellieren, die sehr leicht sind. Sie können diese vielseitige Geometrie effizient verändern und bearbeiten, Boolesche Operationen und Versätze ohne Fehler durchführen und mit hoher Auflösung im Maßstab modellieren.

PolyNURBS Implicit Modeling Structure Motion Fluids Design Explorer Manufacture Print3D Developer Rendering Edit View Sketch Geometry PolyMesh

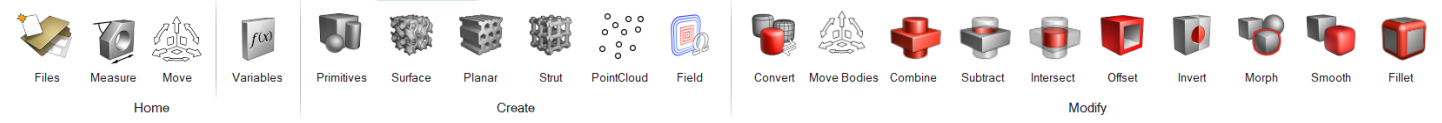

#### **Werkzeug "Grundelemente"**

Erstellen Sie einfache geometrische Formen, die für wiederholte Aufgaben verwendet oder in komplexeren Formen kombiniert werden können. Zu den impliziten Grundelementen gehören das Quader, der Zylinder und die Kugel. Jeder Grundelementtyp weist eine steuerbare Position, Ausrichtung und Bemaßung auf.

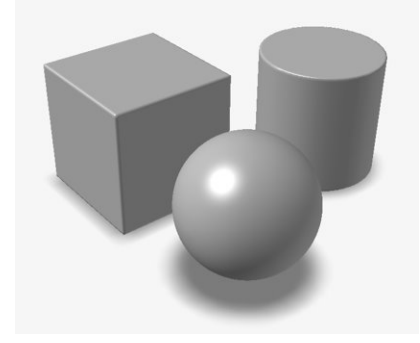

#### Werkzeug "Oberflächengitter"

Füllen Sie einen impliziten Körper mit einem Oberflächengitter, das eine Zellenstruktur ist, die aus einer oder manchmal zwei Oberflächen besteht. Anstatt eine Basiseinheitenzelle zu neigen oder zu bilden, entsteht durch die natürliche Wiederholung der Oberflächen automatisch eine gitterartige Struktur. Häufige Beispiele hierfür sind TPMS (Triply Periodic Minimal Surfaces) wie ein Gyroid.

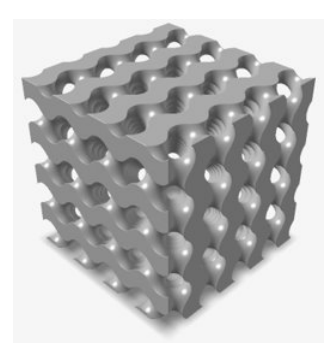

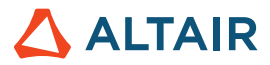

#### **Werkzeug "Planares Gitter"**

Füllen Sie einen impliziten Körper mit einem planaren Gitter, das eine 2,5D-Zellenstruktur mit einem klar definierten 2D-Querschnitt ist, das entlang der dritten Dimension gezeichnet oder extrudiert wird. Ein häufiges Beispiel hierfür ist eine Wabenstruktur.

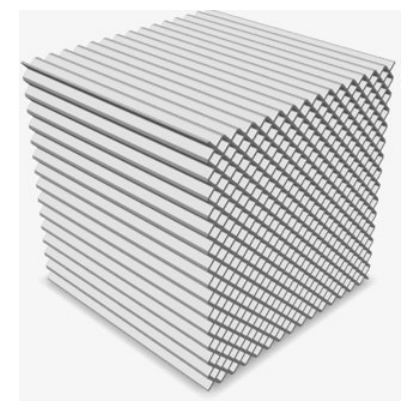

#### **Werkzeug** "Strebengitter"

Füllen Sie einen impliziten Körper mit einem Strebengitter, das aus Knoten besteht, die durch Arme verbunden sind. In der Regel ist eine Basiseinheitenzelle vorhanden, die in einer, zwei oder drei Dimensionen geneigt bzw. gebildet wird und so das gesamte Strebengitter formt. Ein häufiges Beispiel ist ein kubisch raumzentriertes Gitter (BCC-Gitter).

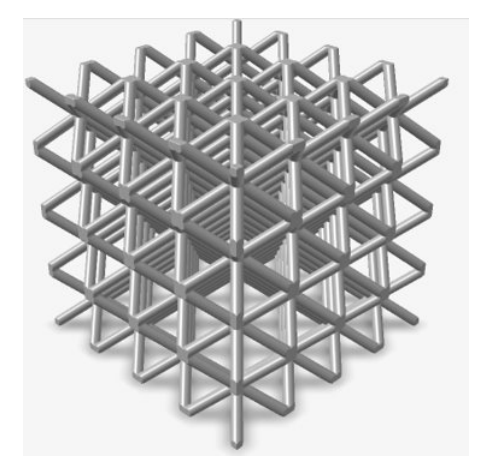

#### **Werkzeug "Punktewolke"**

Importieren Sie Punktewolken oder erstellen Sie sie von Grund auf neu, um Felder zu steuern oder implizite Geometrie zu erstellen.

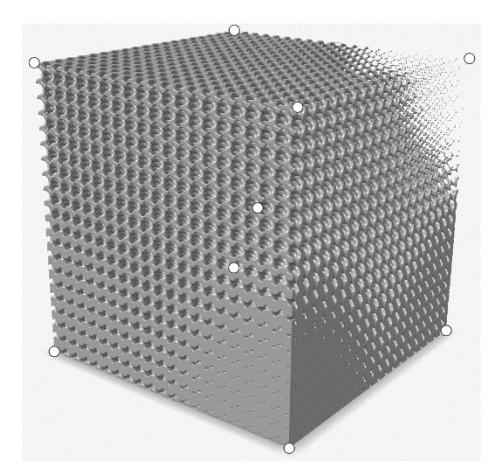

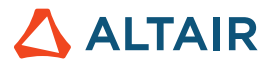

#### **Werkzeug** "Feld"

Erstellen Sie ein Feld, um einen impliziten Parameter anzupassen. Sie können ein Feld aus einer Quelle konstruieren, die noch nicht in einem Feldformat beschrieben ist, und Feldwerte verschiedenen Bereichen neu zuordnen.

Ein Feld ist ein 3D-Raster, wobei jeder Rasterpunkt einen vorzeichenbehafteten Einzelwert enthält. Ein anschauliches Beispiel wäre etwa, ein Feld basierend auf einem vorzeichenbehafteten Abstand zu einer Ebene oder Linie zu erstellen und diese Abstände dann in Dichtewerte neu zu skalieren. Dieses Feld kann dann verwendet werden, um die relative Dichte einer anderen Geometrie an jeder Position im Raum zu steuern, zum Beispiel die eines Gitters.

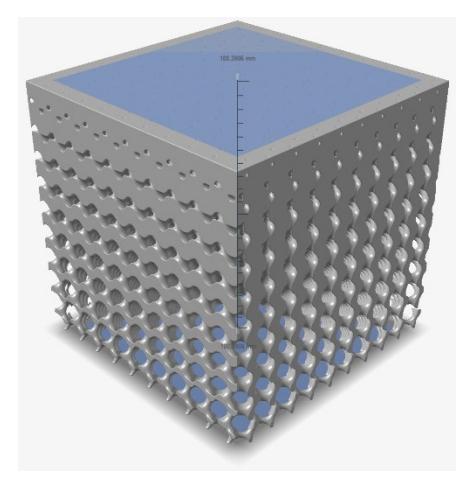

#### **Werkzeug "Konvertieren"**

Konvertieren Sie Teile in implizite Geometrie. Sie können CAD-, PolyNURBS-, Netz- oder optimierte Teile auswählen. Die Ausgabe ist in der Regel ein Signed Distance Field (SDF) für die konvertierte Geometrie.

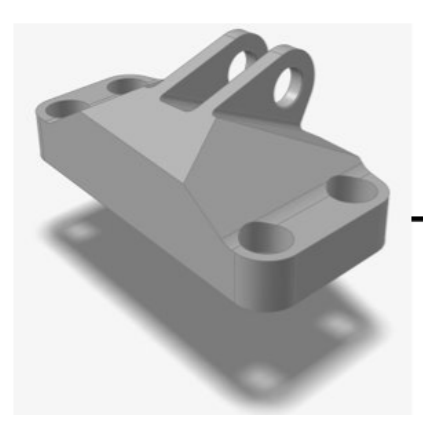

**Werkzeug "Körper verschieben"** Verschieben und drehen Sie implizite Körper.

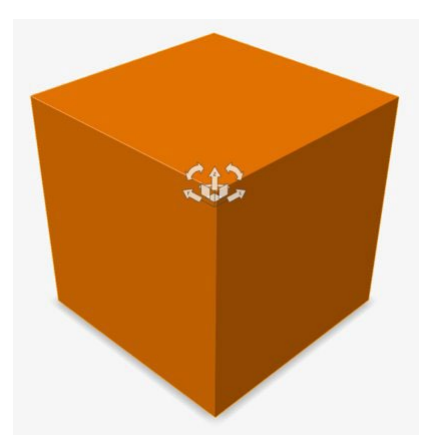

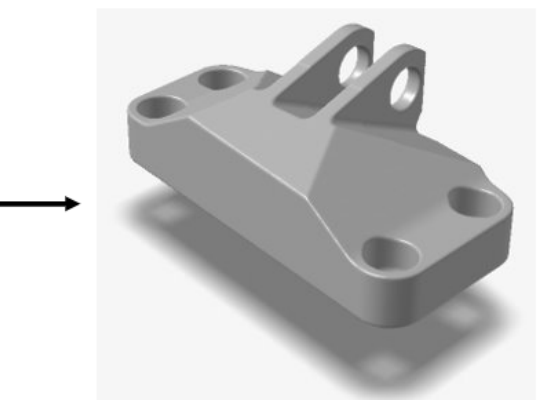

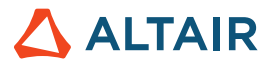

#### **Werkzeug** "Kombinieren"

Kombinieren Sie zwei implizite Körper zu einem. Es wird ein neuer Körper erstellt, der jedes Volumen umfasst, das mindestens in einen der zu kombinierenden Körper fällt. Dies entspricht einer logischen ODER-Verknüpfung.

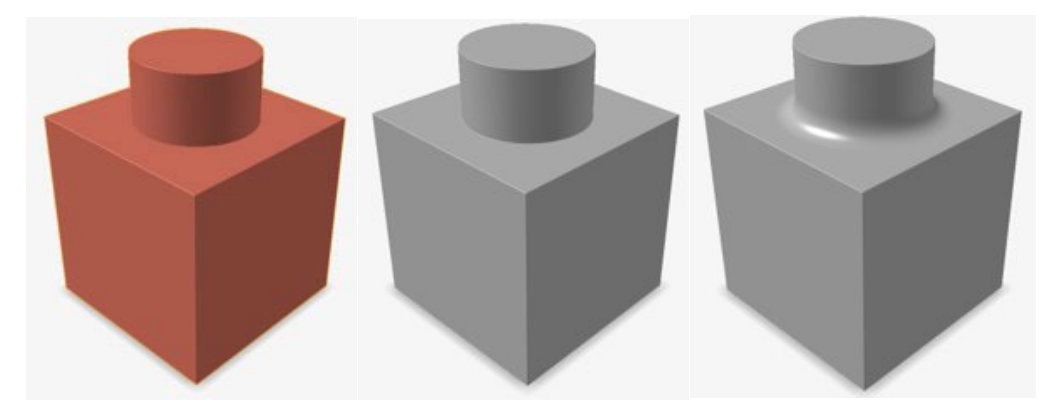

#### **Werkzeug "Subtrahieren"**

Schneiden Sie einen oder mehrere implizite Körper ("Werkzeuge") aus einem anderen impliziten Körper ("Ziel") heraus. Es wird ein neuer impliziter Körper erstellt, der jedes Volumen umfasst, das in eines der Ziele, jedoch in keines der Werkzeuge fällt. Dies entspricht einer logischen NICHT-Verneinung.

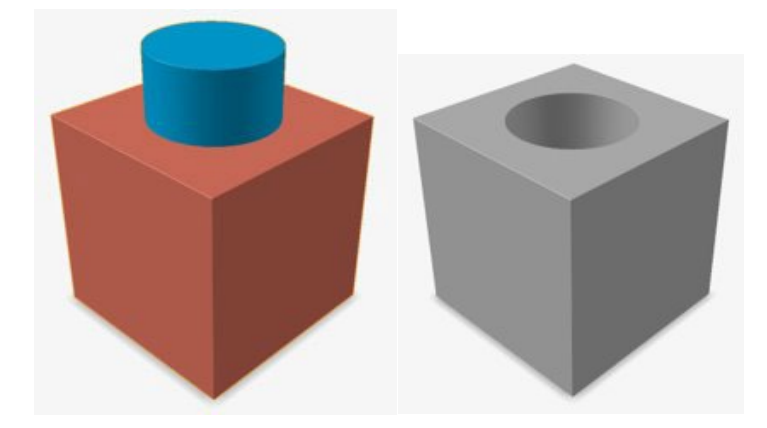

#### **Werkzeug "Verschneiden"**

Es werden nur die sich schneidenden Teile von zwei Sätzen impliziter Körper beibehalten. Alle Ziele werden kombiniert, um "Körper A" zu bilden. Anschließend werden alle Werkzeuge kombiniert, um "Körper B" zu bilden. Das Ergebnis ist ein neuer impliziter Körper, der das gesamte Volumen innerhalb von Körper A und innerhalb von Körper B umfasst. Dies entspricht einer logischen UND-Verbindung.

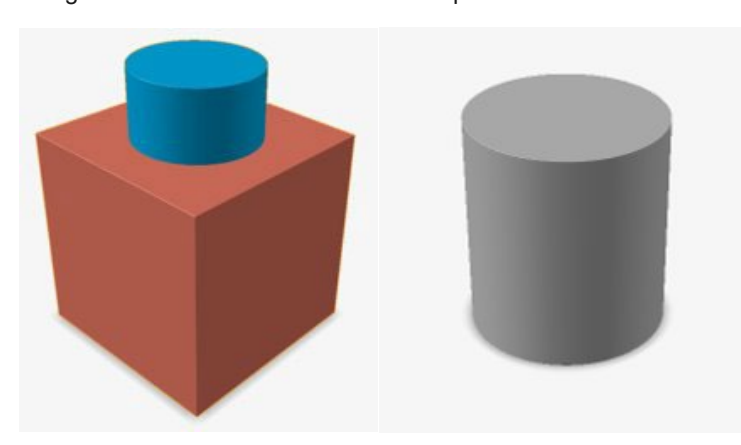

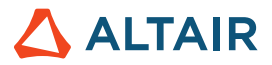

#### **Werkzeug "Versatz"**

Die Oberfläche eines impliziten Körpers wird nach innen (negativ) oder nach außen (positiv) versetzt. Die Versatzoberfläche ist immer normal zur ursprünglichen Oberfläche ausgerichtet. Der Versatzbetrag kann ein konstanter Wert, eine Variable oder ein Feld sein. Durch das Aktivieren der Option **Aushöhlen** wird das Modell ausgehöhlt und der Bereich zwischen der ursprünglichen und der Versatzoberfläche wird mit Material gefüllt.

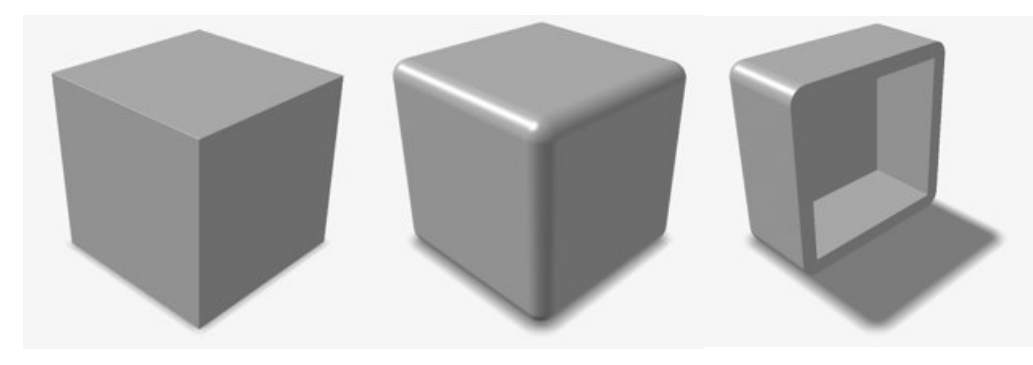

#### **Werkzeug "Umkehren"**

Vertauschen Sie das Innere und Äußere eines impliziten Körpers, indem Sie das Vorzeichen aller skalaren Werte im zugrunde liegenden Feld umkehren.

Ein anschauliches Beispiel hierfür ist das Vertauschen des Felds einer Kugel. In diesem Fäll wäre das Ergebnis ein Würfel in der Größe des Angrenzungsrahmens um die Kugel mit einer kugelförmigen Aussparung im Inneren. Die Kugel, die zuvor ein Festkörper war, ist nun ein Hohlraum, und der externe Hohlraum, der die ursprüngliche Kugel umgab, ist nun ein Festkörper.

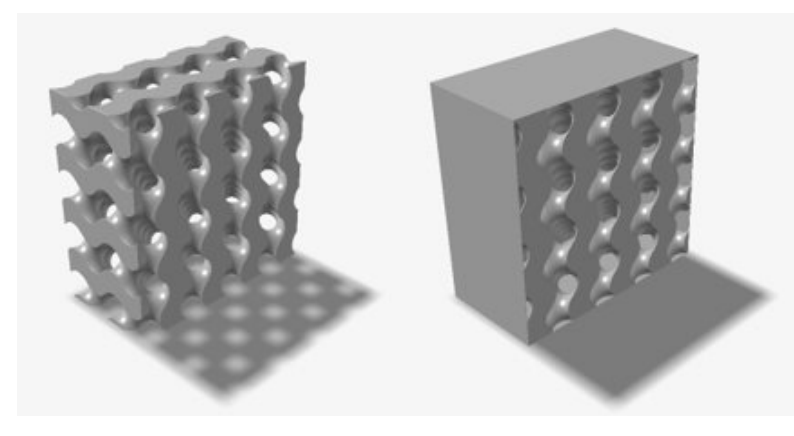

#### **Werkzeug "Morphen"**

Sie können einen impliziten Körper in einen anderen morphen und umgekehrt. Physisch getrennte Körper führen möglicherweise nicht zu aussagekräftigen Ergebnissen.

Ein anschauliches Beispiel hierfür ist das Überlagern eines Würfels (Körper A) und einer Kugel (Körper B). Der **Morph-Wert** sollte zwischen 0 und 100 liegen. Dies steuert eine lineare Interpolation zwischen den zugrunde liegenden Feldern der Körper A und B. Ein **Morph-Betrag** von 0 würde zu einer perfekten Kopie des Würfels (Körper A) führen, und ein **Morph-Wert** von 100 würde zu einer perfekten Kopie der Kugel (Körper B) führen. Ein **Morph-Wert** von 50 würde einen neuen impliziten Körper erzeugen, der sowohl Attribute der Kugel als auch des Würfels aufweist – ein abgerundeter Würfel.

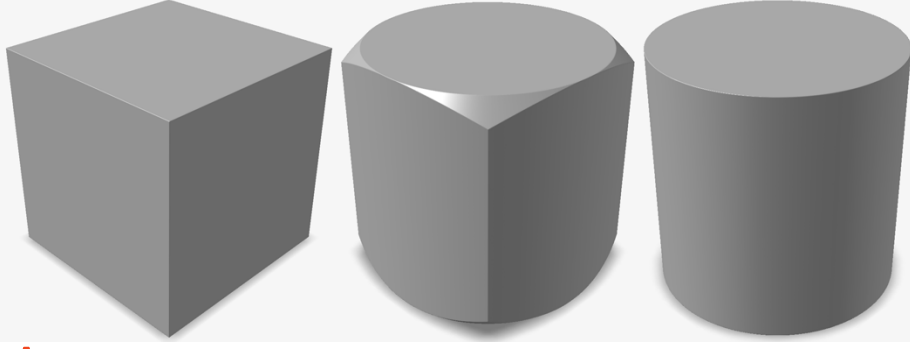

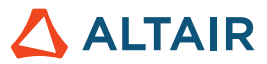

Feldgesteuerte Morph-Parameter können zu einer Geometrie ähnlich eines Lofts entlang der Feldrichtung führen.

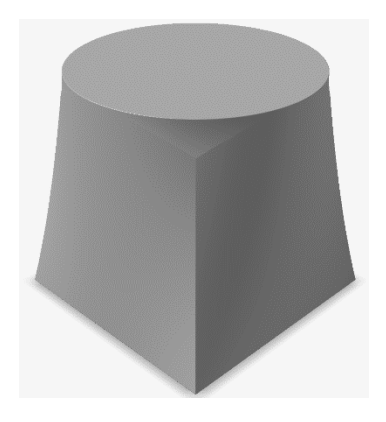

#### **Werkzeug "Glätten"**

Reduzieren Sie die Größe unerwünschter kleiner und scharfer Bestandteile in einem impliziten Körper oder entfernen Sie sie.

Glätten ist analog zu "Unschärfe" bei der digitalen Bildverarbeitung. Dies funktioniert, indem ein Fenster durch das zugrunde liegende Feld geschoben wird, wobei Filtervorgänge für die Feldwerte vorgenommen werden, die innerhalb des Fensters liegen. Beispiele für Glättungsfilter sind **Mittel**, **Median**, **Gaußsch** und **Laplacesch**. Jeder dieser Filter hat relative Vor- und Nachteile in Bezug auf die verschiedenen Glättungseffekte. Ein zweiter impliziter Körper kann als **Maske** ausgewählt werden. Das Glätten erfolgt dann nur innerhalb des Volumens dieser Maske.

#### **Werkzeug "Ausrundung"**

Runden Sie Kanten von impliziten Körpern, um Ausrundungen mit einem konstanten oder variablen Radius zu erstellen.

Ausrundungen können separat auf konvexe oder konkave Kanten angewendet werden. Im Gegensatz zu herkömmlichen CAD-Anwendungen wird der Ausrundungseffekt auf alle infrage kommenden Kanten im Modell angewendet, anstatt nur auf manuell ausgewählte Kanten. Die Radien können konstante Werte, Variablen oder feldgesteuert sein.

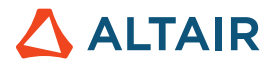

### Rendering

#### **Neue Rendering-Technologie**

- Die gesamte Rendering-Technologie wurde aktualisiert. Außerdem stehen jetzt zwei neue Rendering-Modi zur Verfügung. Die neuen Rendering-Modi und ihre jeweiligen Eigenschaften sind unten aufgeführt:
	- **Leistung** 
		- Ein interaktiver, physisch basierter Renderer
		- Hochgeschwindigkeits-Rendering
		- Funktioniert für alle GPUs
	- **Qualität** 
		- Ein interaktiver, auf Raytracing basierter Renderer
		- Rendering mit höchster Qualität und umfassenden Funktionen inklusive integriertem Denoiser
		- Funktioniert nur mit GPUs, die über Hardware-Raytracing-Cores verfügen

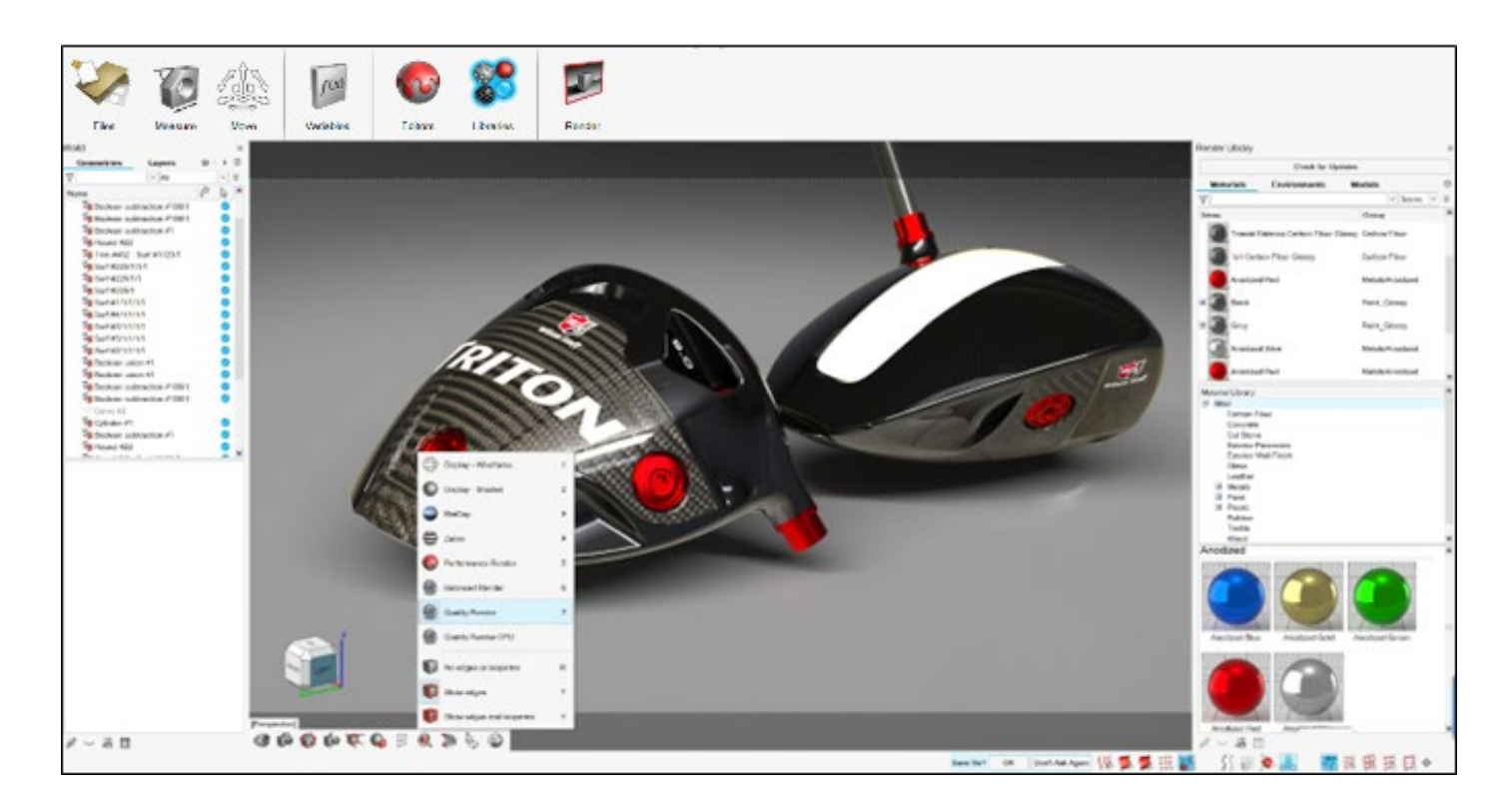

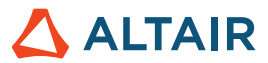

#### **Verbesserungen bei der Leistung und Arbeitsabläufen**

- Die Benutzeroberfläche für das Rendering wurde vereinfacht, um den Arbeitsablauf zu optimieren
- Neue verfahrensbasierte Materialien für das intuitive Erstellen und Bearbeiten von Materialien
- Verbesserte Anwendungsleistung zur Handhabung größerer, komplexerer Modelle
- Zusätzliche Unterstützung für eine umfassende Reihe von Simulationsdaten

#### **Schaltfläche zum Prüfen auf Updates für den Import von Elementen**

• Material- und Umgebungselemente werden nun online gespeichert. Mit der neuen Schaltfläche zum Prüfen auf Updates in der Renderbibliothek werden jetzt die aktuellen Elemente in die Anwendung importiert.

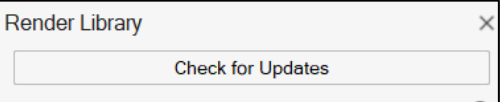

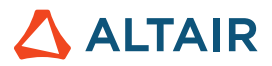

### Fluids

#### **Gekoppelter Wärmetransport**

Fluids bietet jetzt Funktionen für die Simulation des stationären gekoppelten Wärmetransports (CHT, Conjugate Heat Transfer). Eine stationäre CHT-Simulation berechnet das endgültige Gleichgewichtstemperaturfeld in Festkörpern und Flüssigkeiten und ermöglicht, dass Wärme zwischen Flüssigkeiten und Festkörpern transportiert werden kann. Die Berechnung des Wärmetransports zwischen Flüssigkeiten und Festkörpern bietet genauere Ergebnisse für Temperaturverteilung, Wärmestromdichte und das gesamte Wärmeverhalten innerhalb der Simulation. Indem sie die Spitzen- und durchschnittlichen Temperaturen von Festkörperkomponenten vorhersagen, können CHT-Simulationen auch bei der Ermittlung von Wärme-Hotspots hilfreich sein und sicherstellen, dass die Wärmegrenzwerte für ein Material nicht überschritten werden.

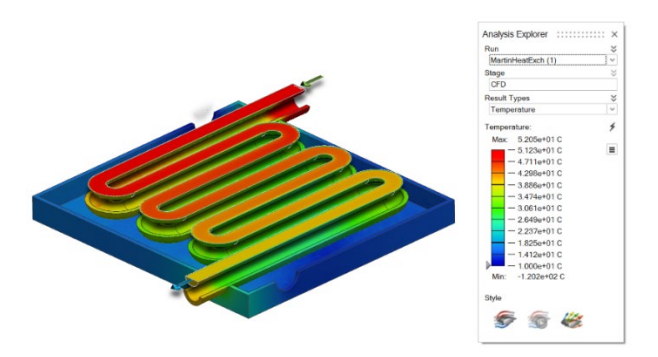

Sie können stationäre CHT-Simulationen anhand der Optionen "Wärmeproblem berechnen" und "Festkörper einbeziehen" im Dialogfeld "Flüssigkeitenanalyse ausführen" durchführen.

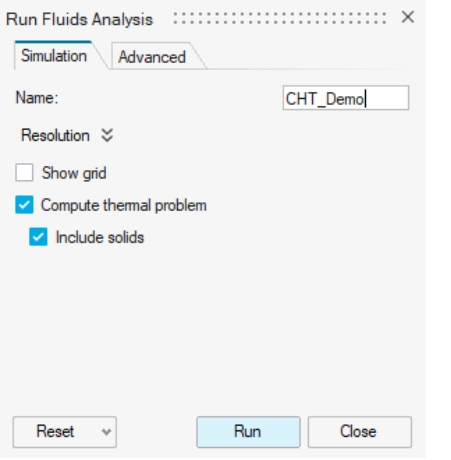

#### **Flächenbedingung**

Mit der neuen Flächen-Randbedingungsoption können Sie Wärmebedingungen für die Fläche eines Festkörpers oder eines Flüssigkeitsteils angeben. Außer einer Wärmebedingung können Sie auch eine Schlupfgeschwindigkeitsbedingung für die Fläche angeben. Standardmäßig werden alle Oberflächen als adiabatische (wärmeisolierte) Wände ohne Schlupf behandelt.

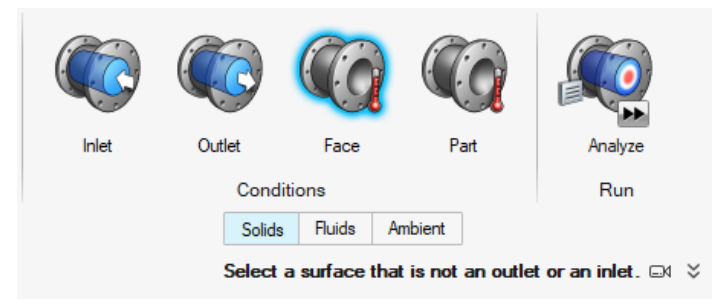

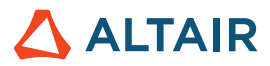

#### **Teilebedingung**

Die neue Teilebedingungsoption ermöglicht Ihnen, die Wärmequellen für Festkörperteile anzugeben.

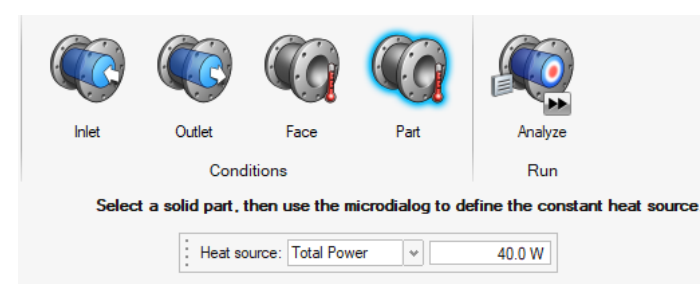

#### Beweg**liche Festkörperdomänen**

Mit dem neuen Werkzeug "Bewegliche Festkörper" können Sie jetzt Teile bei einer Fluids-Analyse als bewegliche Festkörper angeben. Bewegliche Festkörper werden beim Identifizierungsprozess des Flüssigkeitsvolumens ausgeschlossen. Diese Funktion vereinfacht den Prozess der Flüssigkeitsvolumenextraktion und reduziert die Fehlerwahrscheinlichkeit.

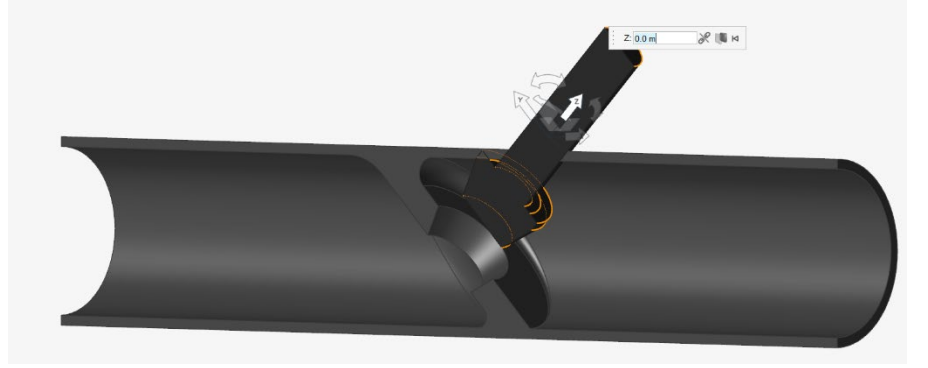

#### Konvergenzbeschleunigung **mit dem linearen AMG-Solver (Algebraic Multigrid Linear Solver)**

Fluids verfügt nun über einen linearen AMG-Solver Durch die Aktivierung des AMG-Solvers kann die Konvergenz bei bestimmten Szenarien mit langen Flüssigkeitspfaden oder bei Verwendung einer kleinen Voxel-Größe beschleunigt werden. Aktivieren Sie diese Funktion, indem Sie im Dialogfeld "Flüssigkeitenanalyse ausführen" auf der Registerkarte "Erweitert" das Kontrollkästchen "Konvergenz verbessern" auswählen.

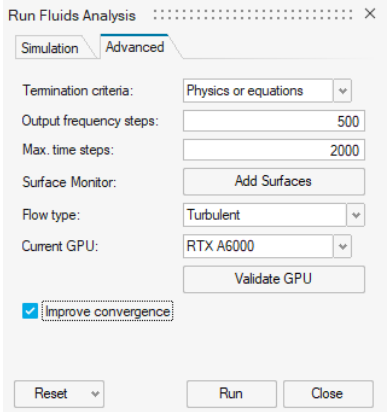

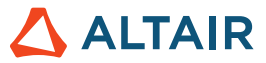

#### **Schnellere Simulationen**

Fluids-Simulationen sind nun dank effizienterer Algorithmen im Vergleich zu Version 2022.3 doppelt so schnell.

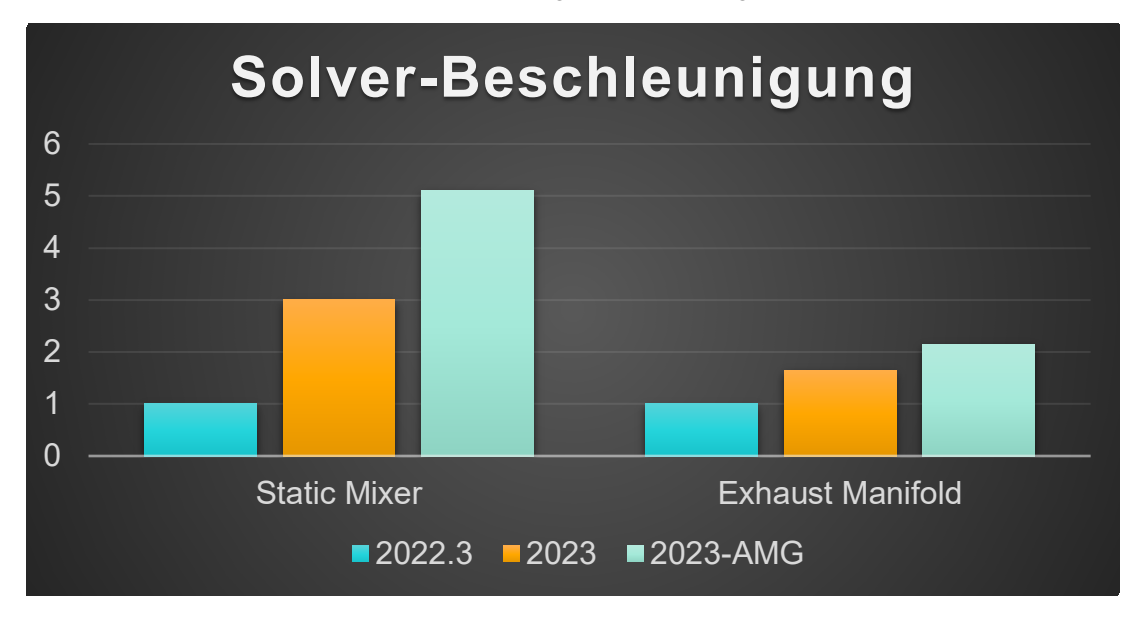

#### **Fluids für Linux verfügbar**

Inspire Fluids ist nun für die folgenden Linux-Betriebssysteme verfügbar:

- SUSE Linux Enterprise Server 15 SP3
- Red Hat Enterprise Linux 8.4/Oracle Linux 8.4 oder neuere Versionen

#### **Lokale Straffungen und kreisförmige Formen**

Nach dem Ausführen einer Analyse können Sie nun lokale Straffungen zu einem Fluids-Modell hinzufügen. Sie können auswählen, ob Sie Straffungen in linearen oder kreisförmigen Formen erstellen, und Sie können die neue Straffungsregion anhand des Mikrodialogs organisieren und verschieben. Sie können außerdem die standardmäßigen Einlass-Straffungen deaktivieren.

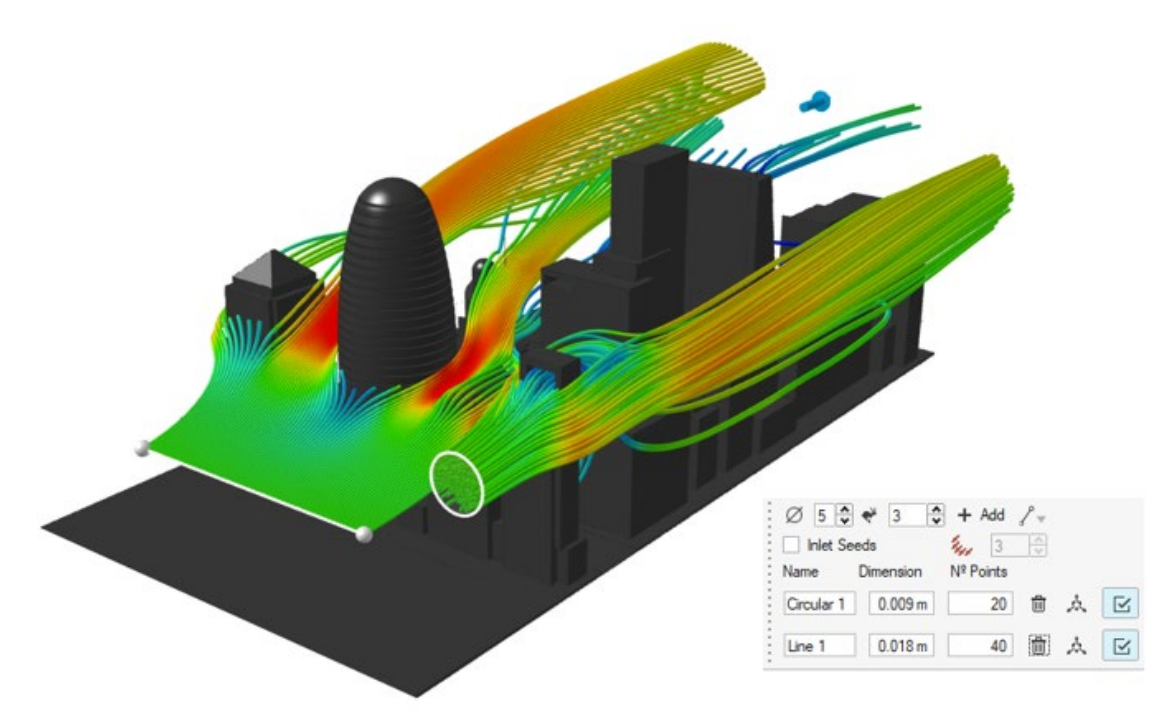

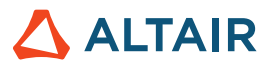

### **Geometrie**

#### **Verbessertes Werkzeug "Trimmen/Teilen"**

Das Werkzeug "Projekt/Teilen" heißt jetzt "Trimmen/Teilen". Verwenden Sie dieses verbesserte Werkzeug, um einen Teil einer Oberfläche oder eines Festkörpers zu entfernen, indem Sie eine Profilkurve darauf projizieren. Sie können auch einen Satz von Werkzeugoberflächen verwenden, um einen Satz von Zieloberflächen zu teilen.

#### **Werkzeug "Stützkontur"**

Mit dem Werkzeug "Stützkontur" können Konstrukteure und Ingenieure auf einfache Weise dünnwandige Bestandteile zu ihren Modellen hinzufügen, welche die Stärke und strukturelle Integrität des Designs verbessern. Mit dem Werkzeug können Sie die Position, Größe, Form und anderen Eigenschaften der Stützkontur angeben. Diese Bestandteile können auch als Parameter festgelegt und in einer Konstruktionstabelle verwendet werden.

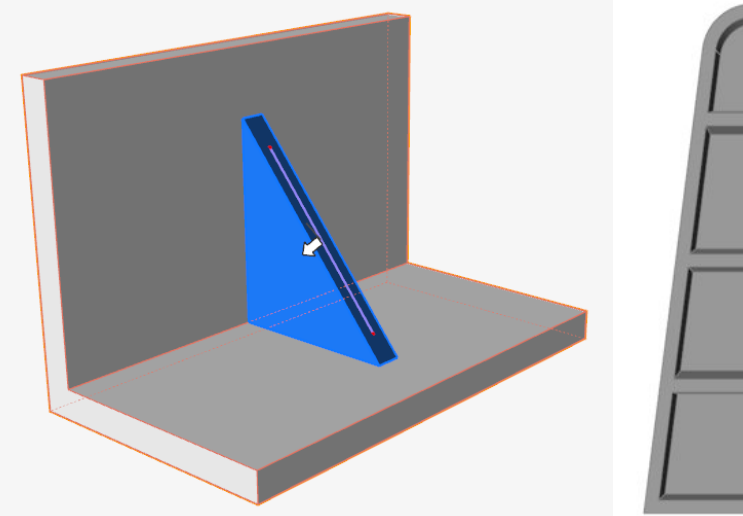

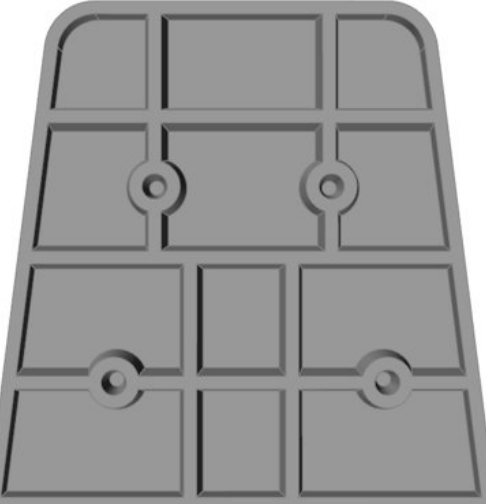

#### **Verbessertes Werkzeug "NURBS-Kurve"**

Sie können nun eine NURBS-Kurve im 3D-Raum erstellen, indem Sie in das Modellierungsfenster klicken (ähnlich wie "Kurve verschmelzen").

#### Werkzeug "Oberfläche verlängern"

Verlängern Sie mit dem neuen Werkzeug "Oberfläche verlängern" eine Oberfläche entlang einer oder mehrerer Kanten. Sie können die Oberfläche bis zu einer Kurve oder einer anderen Oberfläche verlängern.

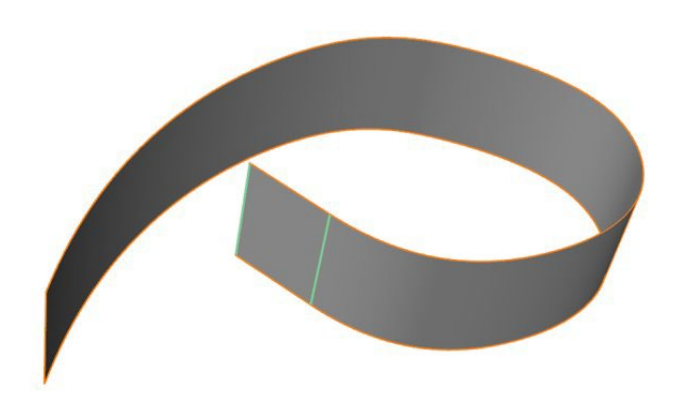

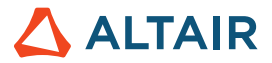

#### **Werkzeug "Versatzkurven"**

Verwenden Sie das neue Werkzeug "Versatzkurven", um eine Kopie von einer oder mehreren Kurven in einem festgelegten Abstand von der Quellkurve zu erstellen. Dieses Werkzeug kann sowohl für 2D- als auch für 3D-Kurven verwendet werden.

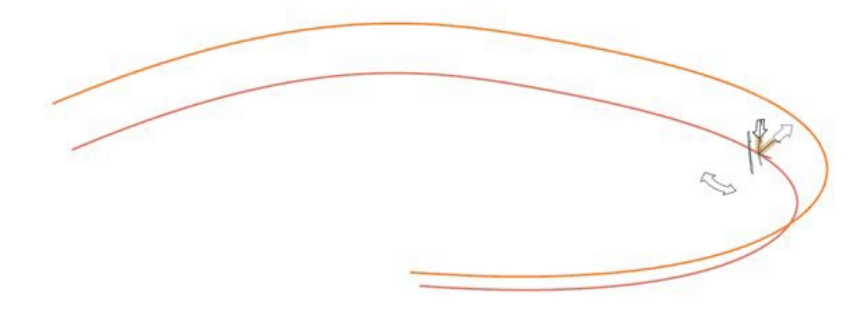

#### **Werkzeug "Kurven verschneiden"**

Verwenden Sie das neue Werkzeug "Kurven verschneiden", um sich schneidende Kurven oder Drahtkörper in mehrere Kurven aufzuteilen, wobei Sie die Möglichkeit haben, sie in einer einzelnen Kurve zu kombinieren.

#### **Verbessertes Werkzeug "Loft"**

Dem Mikrodialog wurde die neue Bedingungsoption "Freier Tangentenvektor" hinzugefügt.. Wenn Sie diese Option auswählen, wird die Loftoberfläche tangential an einen ausgewählten Vektor angelegt. Sie können sowohl die Größe als auch die Richtung des ausgewählten Vektors ändern. Wenn mehr als ein Vektor ausgewählt ist, werden die Änderungen auf alle angewendet.

Das Werkzeug "Loft" versucht nun, die Anzahl der Eckpunkte über die Profile hinweg basierend auf dem Profil mit der höchsten Anzahl von Eckpunkten abzugleichen.

Wenn das Profil eine periodische Kurve ist, können Sie jetzt die Naht auswählen und entlang der Kurve ziehen.

Sie können jetzt das Profil selbst auswählen, und nicht nur die Eckpunkte, um auf die Optionen im Mikrodialog zuzugreifen.

#### **Verbessertes Werkzeug "Mehrfach schablonieren"**

Wenn das Profil eine periodische Kurve ist, können Sie jetzt die Naht auswählen und entlang der Kurve ziehen.

Sie können jetzt das Profil selbst auswählen, und nicht nur die Eckpunkte, um auf die Optionen im Mikrodialog zuzugreifen.

#### Verbessertes Werkzeug "Kurve verlängern"

Die neue Option **Neues Teil erstellen** wurde zum Führungsfenster hinzugefügt. Aktivieren Sie diese Option, um die Erweiterung zu einem neuen Teil zu machen. Sie können auch die Kante einer Oberfläche oder Fläche auswählen und diese als Kurve verlängern. Die Erweiterung wird zu einer neuen Kurve.

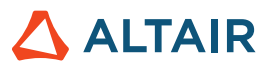

### **Struktur**

#### **Berichtswerkzeuge**

Die Werkzeuge "Schnellbericht" und "Bericht" wurden zur Registerkarte "Strukturen" hinzugefügt. Sie sind verfügbar, sobald Sie eine Strukturanalyse durchgeführt haben.

Mit dem Werkzeug "Schnellbericht" können Sie einen Strukturanalysebericht anhand der gespeicherten Einstellungen generieren. Sie können den Bericht im PPT- oder PDF-Format exportieren. Der Bericht umfasst Materialdaten, Modellinformationen, Ausführungseinstellungen, Lastfallinformationen sowie Bilder und Ergebnisse. Die PPT-Vorlage kann Logos enthalten.

Mit dem Werkzeug "Bericht" konfigurieren Sie die Einstellungen und erstellen Sie einen Strukturanalysebericht. Sie können die Einstellungen speichern, damit Sie sie für Schnellberichte verwenden können. Sie können gespeicherte Ansichtsszenen, mehrere Lastfälle und mehrere Ergebnistypen auswählen, die für verschiedene Ausführungen verwendet werden können. Sie können Szenen auch mit dem Werkzeug "Anzeigen" in einer STMOD-Datei speichern und diese zum Erfassen von Hotspotansichten des Modells für bestimmte Lastfälle verwenden.

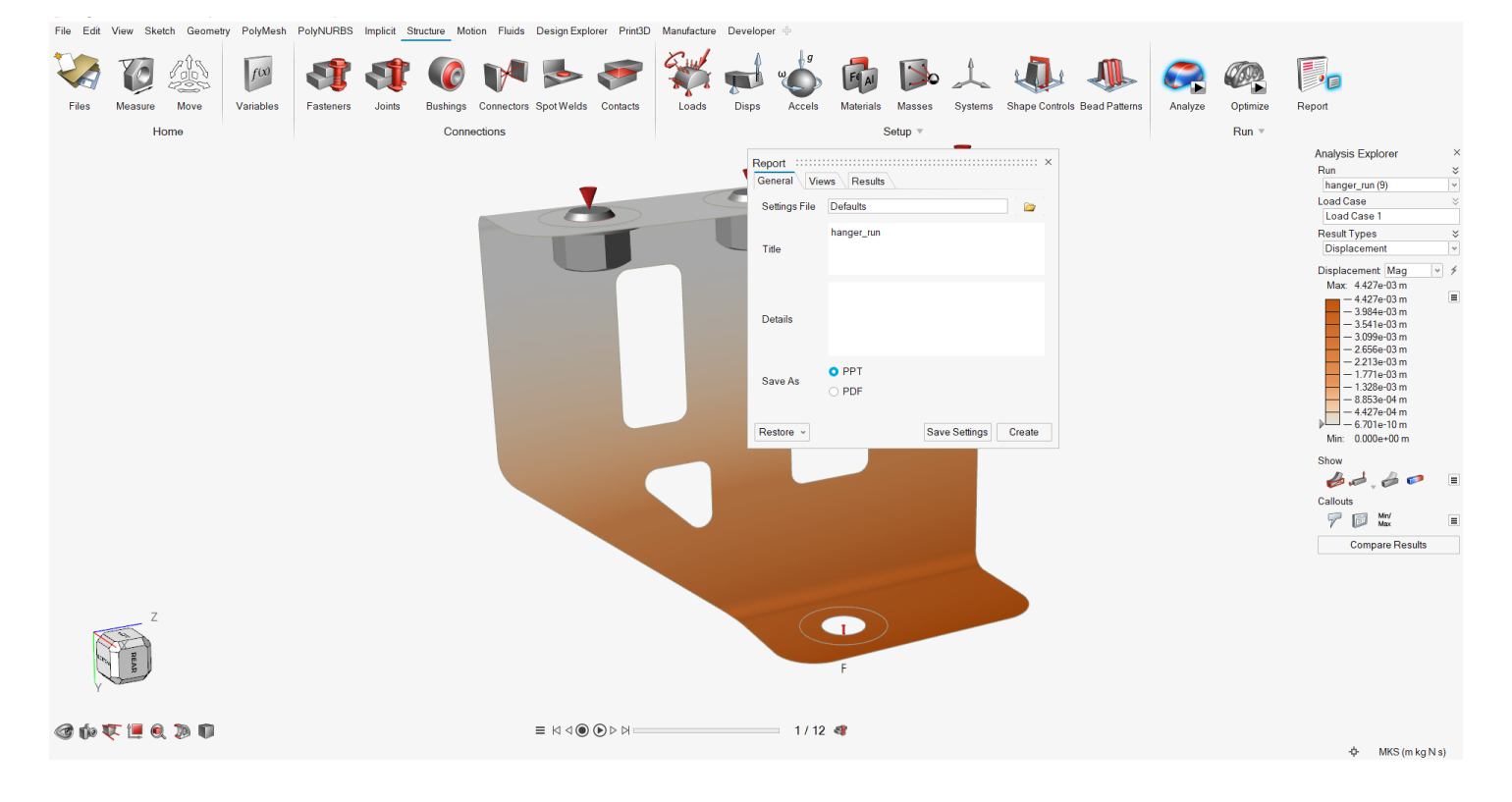

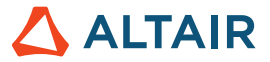

#### **Optimierungsrestriktion für 5-Achsen-Fräsen**

Die Restriktion für das 5-Achsen-Fräsen ermöglicht Optimierungsergebnisse, die die Funktionen einer 5-Achsen-Fräsmaschine emulieren, wobei zwei zusätzliche Rotationsachsen (A und B) für einen multidirektionalen Schneidwerkzeugansatz verwendet werden. Diese Restriktion fügt den Optimierungsergebnissen einen weiteren Herstellungsprozess hinzu.

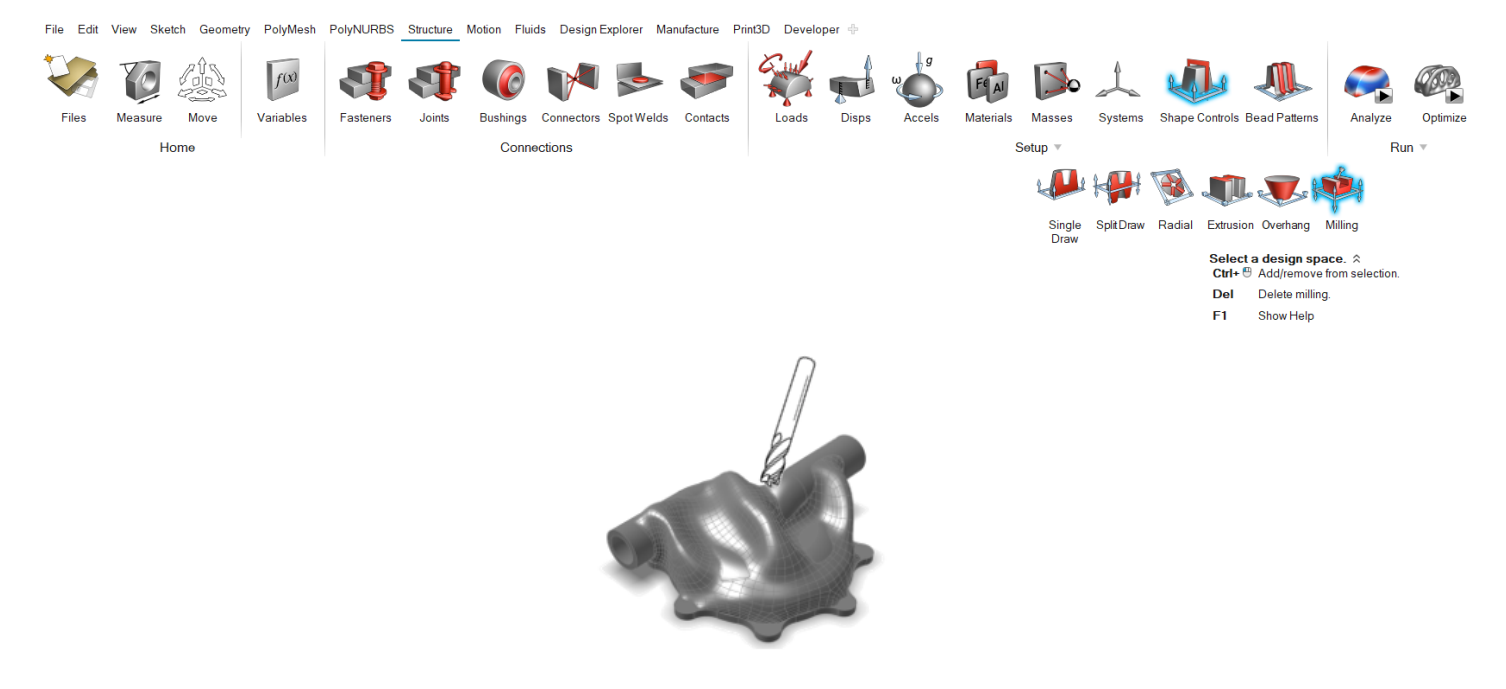

#### **SimSolid-Kontaktsuche für Festkörper**

Der SimSolid-Kontaktalgorithmus wurde für die schnellere Kontaktsuche und zur Unterstützung von Teilepaaren einbezogen.

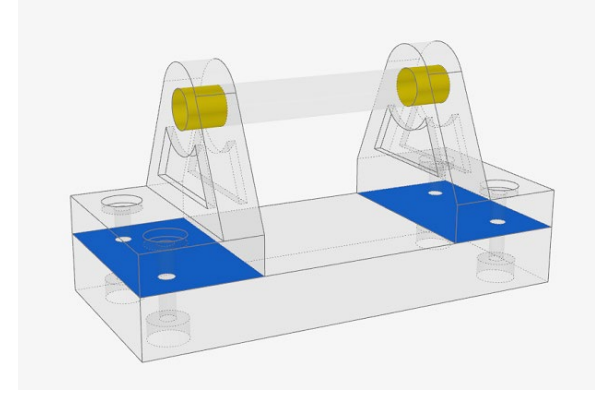

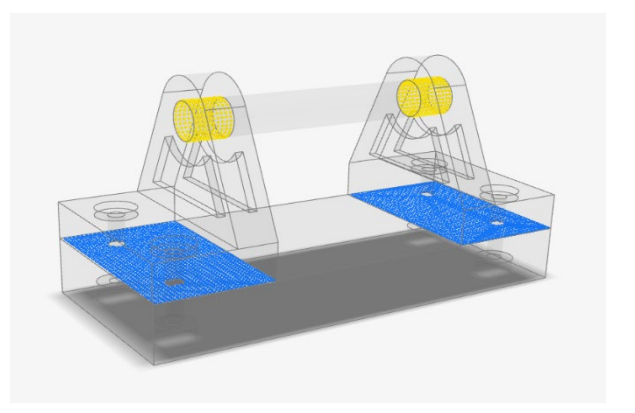

*Alt Neu*

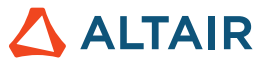

#### **Bolzenvorspannung zur SimSolid-Analyse hinzugefügt**

Die Bolzenvorspannung wird nun für SimSolid unterstützt, damit Sie genauere Ergebnisse für Bolzen erhalten.

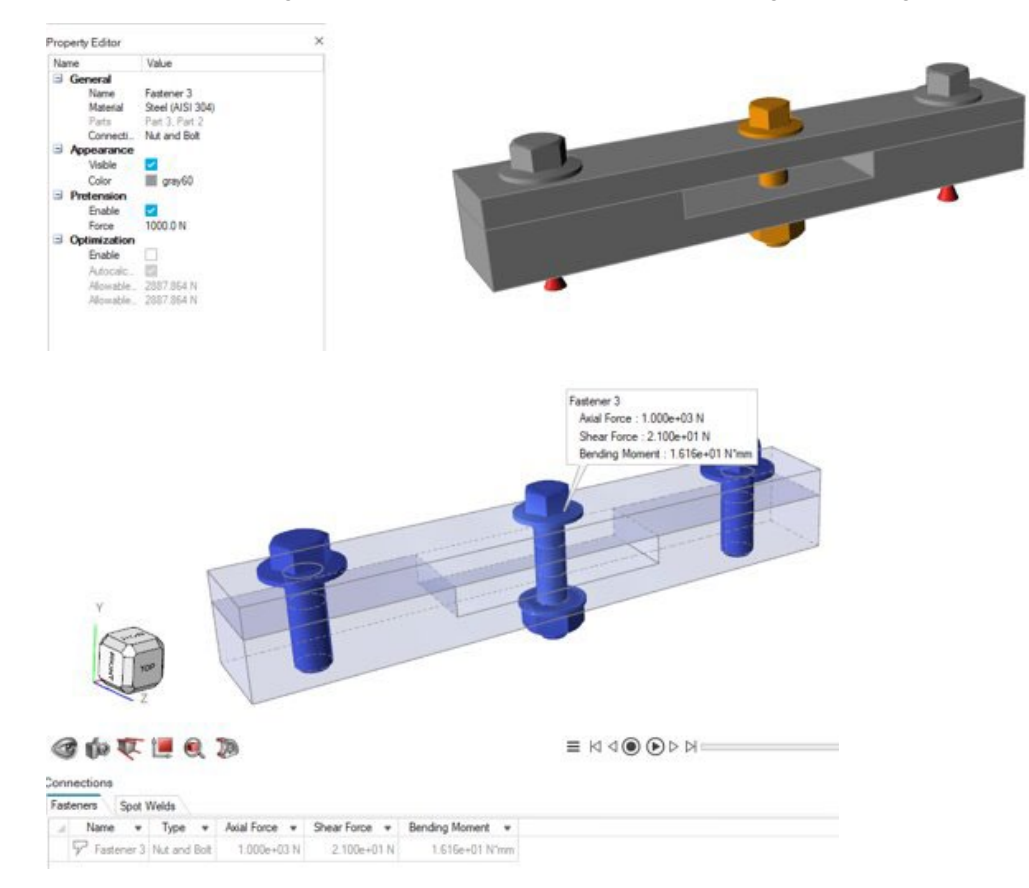

#### **Anwenden von Randbedingungen auf Netzbestandteile**

Sie können nun Randbedingungen auf Netzbestandteile von STL-Modellen anwenden und Analysen in SimSolid ausführen. Es werden außerdem Kontakte für Netz- oder gemischte CAD-/Netzmodelle berechnet.

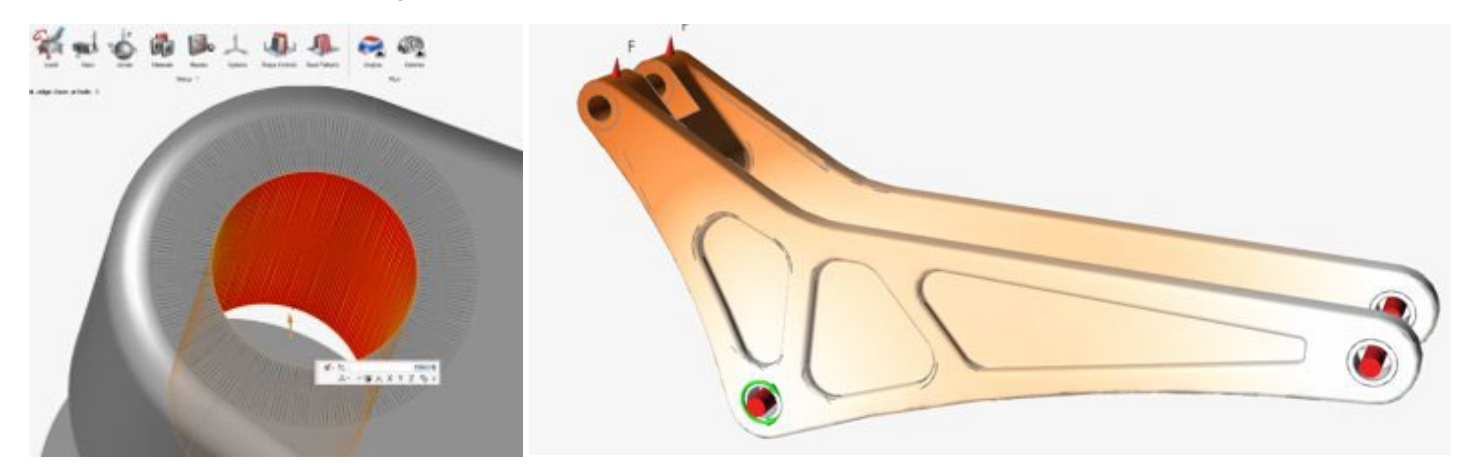

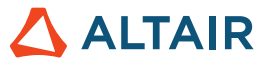

#### **Anwenden von fixierten Lagern auf Bestandteile mit mehreren Teilen für OptiStruct**

Sie können jetzt fixierte Lager auf Bestandteile mit mehreren Teilen für OptiStruct anwenden. Auf diese Weise sind mehr Verbindungsbedingungen für OptiStruct-Modelle möglich.

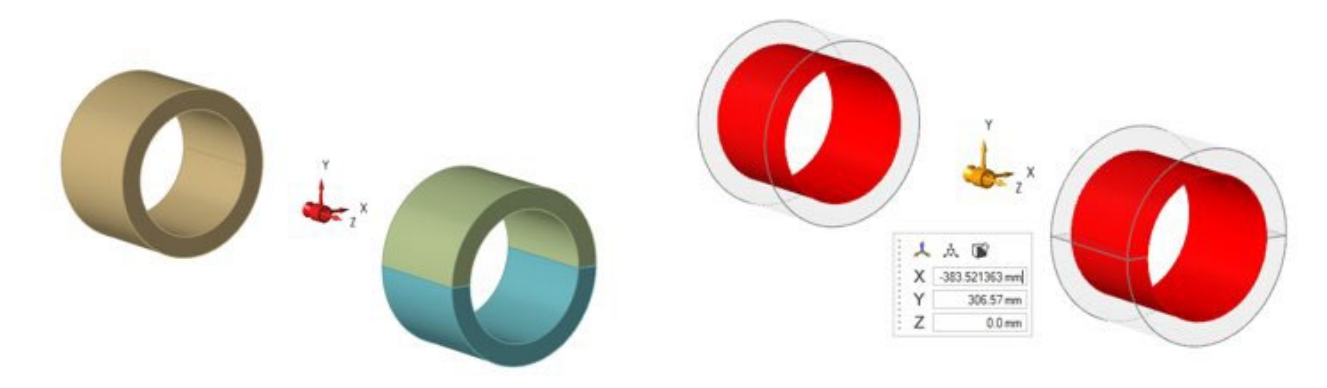

### PolyMesh

#### Werkzeuge "Füllen" und "Konvertieren" wurden entfernt

Die Werkzeuge "Füllen" und "Konvertieren" wurden entfernt, da über das implizite Modellieren jetzt bessere und umfangreichere Füllund Konvertierungsfunktionen verfügbar sind.

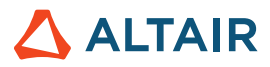

### **Herstellen**

#### **Verbesserungen der Porositätsanalyse**

- Die Porositätsanalyse unterstützt jetzt STL-Dateien.
- Das Menü "Material" umfasst jetzt die gesamte Materialbibliothek, einschließlich Legierungen.

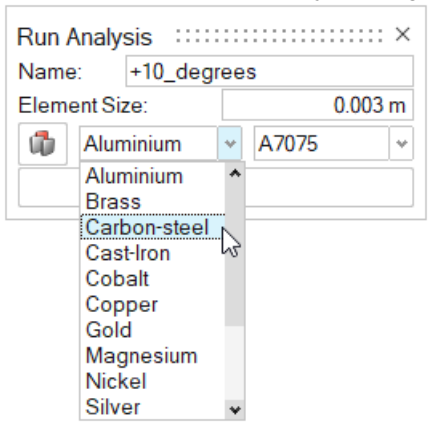

• Ergebnisse umfassen ein bereiteres Spektrum an Ergebnistypen.

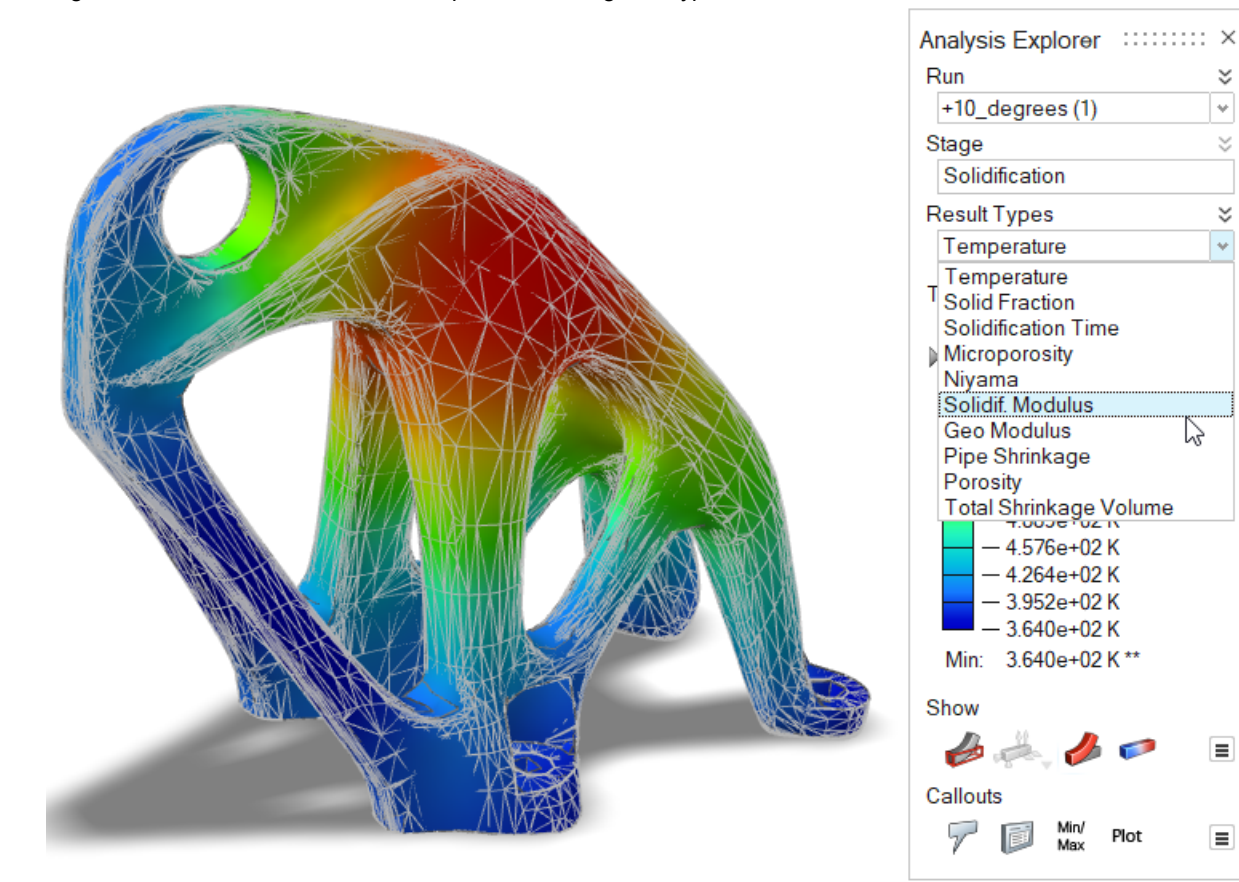

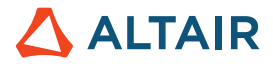

### Drucken in 3D

#### **Materialienfenster**

Das Materialienfenster verfügt nun über eine Registerkarte für Pulvereigenschaften, einschließlich Leitfähigkeit, Dichte und Spezifische Hitze.

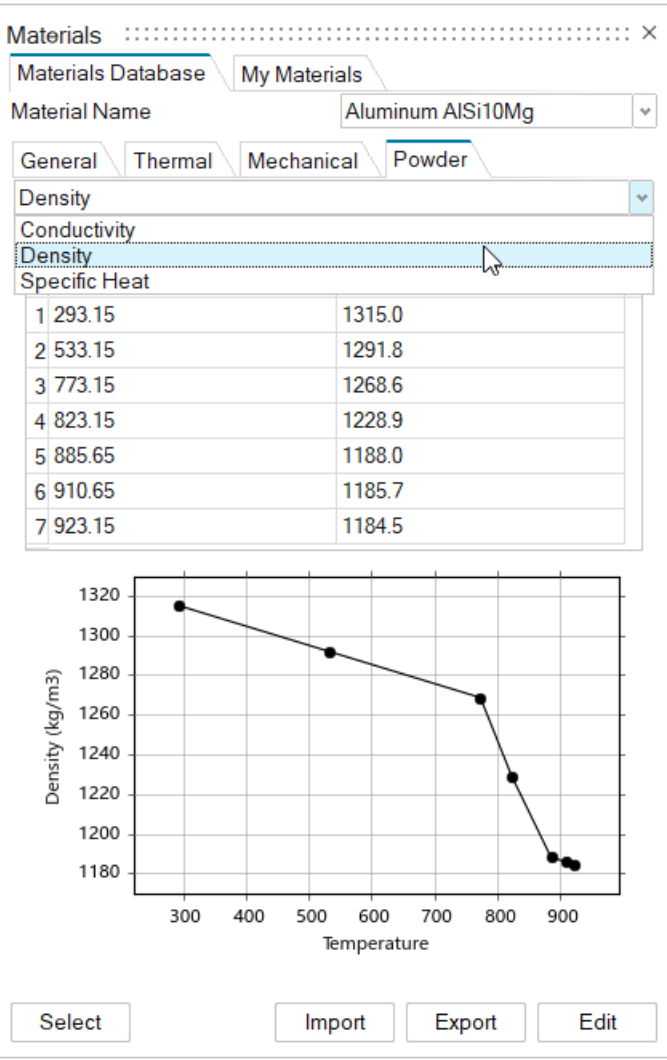

# Allgemein

#### **Verbessertes Werkzeug "Anzeigen"**

Das Werkzeug "Anzeigen" wurde verbessert und umfasst nun den Ansichtsstatus aller Objekte im Modell, wie zum Beispiel Teile, Lasten, Befestigungselemente und Schnitte.

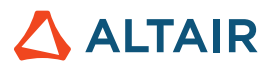

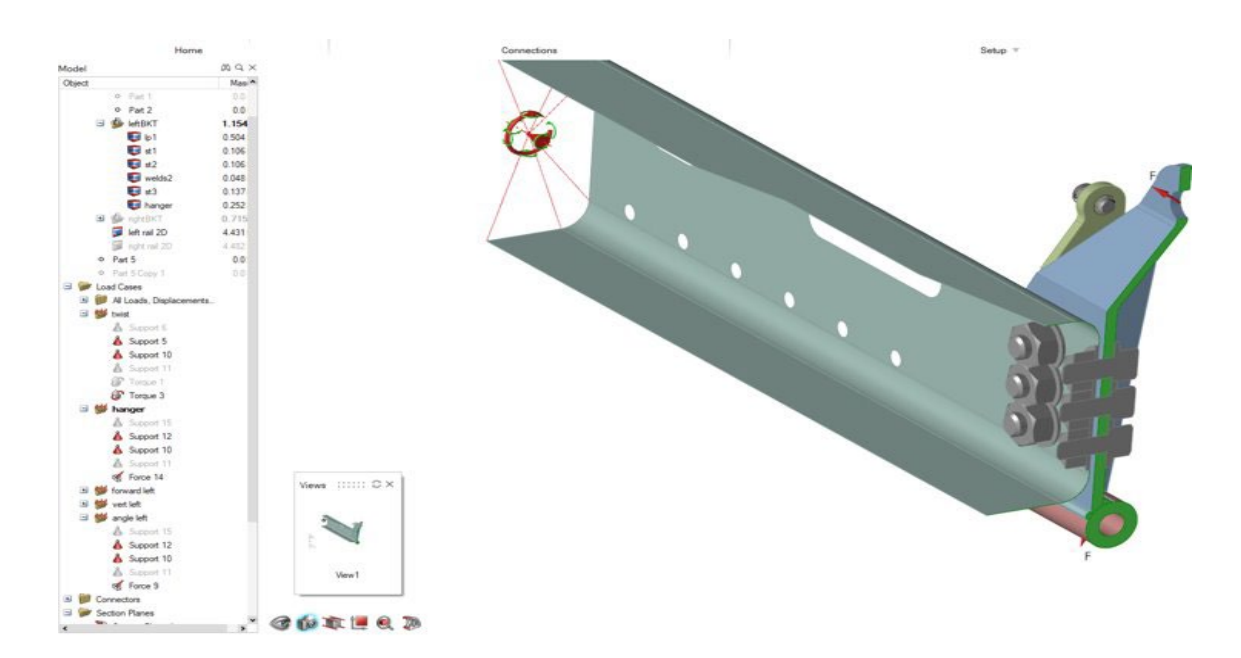

#### **Schnittebenen**

Sie können nun eine Schnittansicht für eine Auswahl von Teilen erstellen, während andere Teile davon unberührt bleiben. Diese Funktion wird zusammen mit den Werkzeugen "Anzeigen" und "Bericht" verwendet, um den Dokumentations-Arbeitsablauf zu automatisieren.

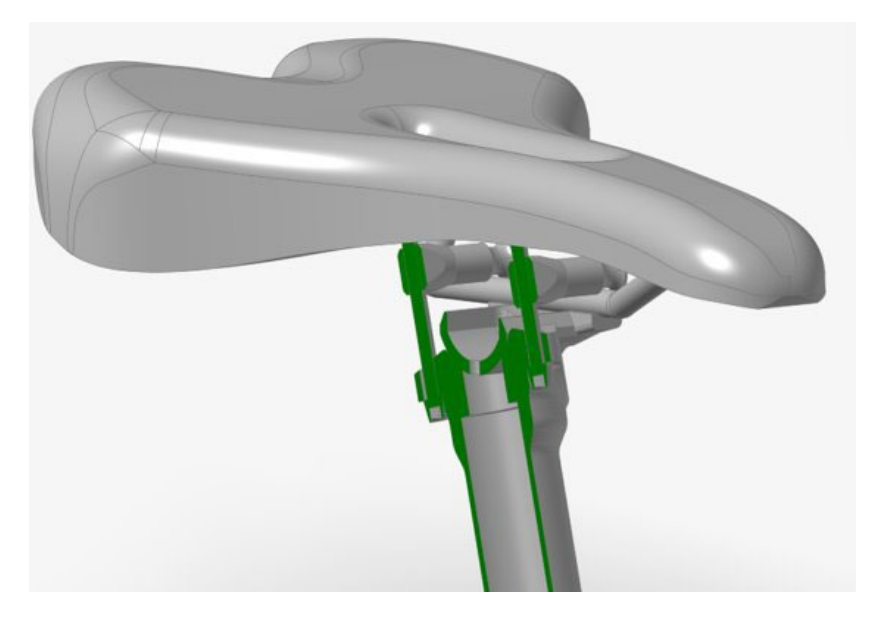

#### **Importieren von 3MF-Dateien**

Sie können jetzt 3MF-Dateien in Inspire importieren.

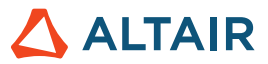

#### **Verbesserte Importfunktion des Variablenmanagers**

Wenn Sie jetzt Variablen importieren, werden diese standardmäßig mit vorhandenen Variablen zusammengeführt. Um vorhandene Variablen beim Importieren zu löschen, aktivieren Sie im Dialogfeld "Variablenmanager" über das Hamburger-Menü die Option **Variablen beim Importieren löschen**.

### Design-Explorer

#### **Unterstützung für Linux**

Design Explorer wird nun für Linux unterstützt.

- SUSE Linux Enterprise Server 15 SP3
- Red Hat Enterprise Linux 8.4/Oracle Linux 8.4 oder neuere Versionen

#### **Extrahieren von Nicht-Solver-Antworten**

Sie können nun eine Ausführung durchführen, wenn nur Modellantworten und keine Solver-Antworten vorhanden sind.

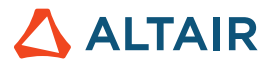

# Bewegung

#### **Multi-Signal-Profile**

Mit diesem neu zu den Eingabetypen hinzugefügten Typ im Profileditor können Sie komplexe Eingabeprofile erstellen, die sich aus mehreren Signalen in derselben Eingabe zusammensetzen. Eingaben waren zuvor auf einzelne Funktionen beschränkt, beispielsweise Schritt, Schritt-Verweilzeit-Schritt und sinusförmig. Um komplexe Ausdrücke zu erstellen, mussten Solver-Ausdrücke manuell erstellt werden. Jetzt können Sie solche Ausdrücke über die interaktive Oberfläche im Profileditor schnell und einfach erstellen.

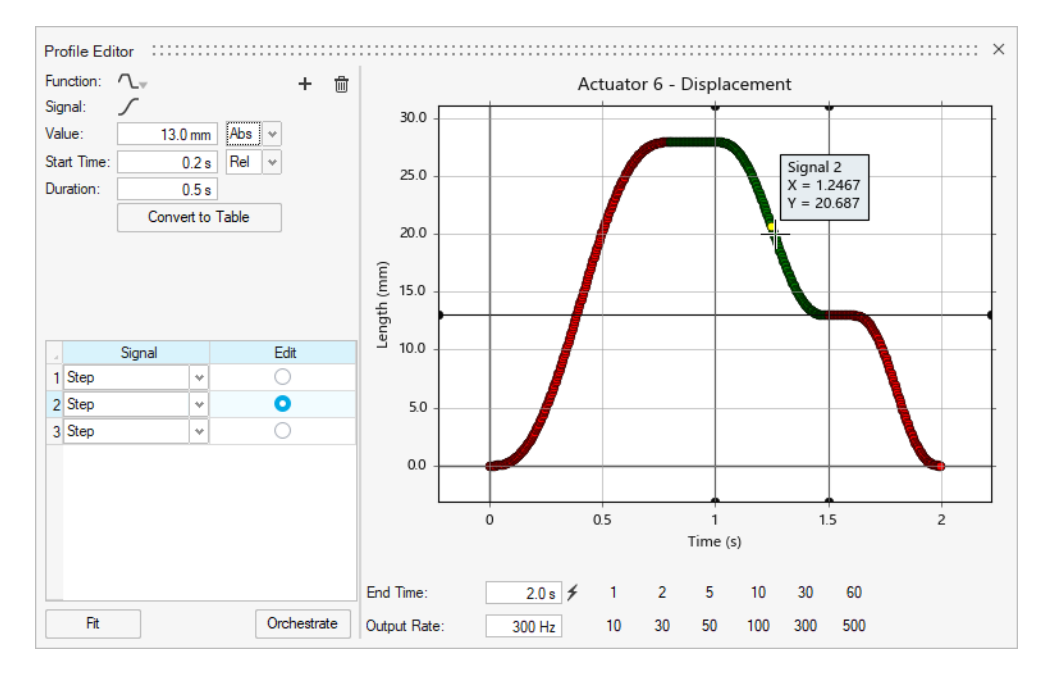

#### **Neue Gelenkgrafiken**

Gelenke werden jetzt nicht mehr nur als hervorgehobene Oberflächen dargestellt, sondern zeigen jetzt den Typ der physischen Verbindung und der Freiheitsgrade genauer an. Diese neuen Gelenkgrafiken sind mit denen in Altair MotionView identisch.

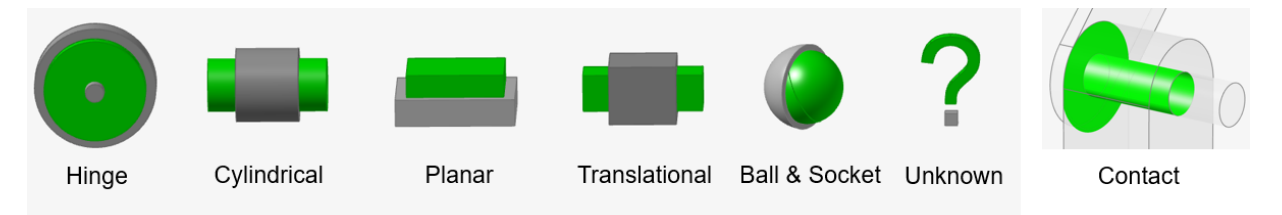

Wenn Sie eine Gelenkgrafik auswählen, wird ein Werkzeug zur Größenanpassung angezeigt, damit Sie die sichtbare Größe des Symbols anpassen können.

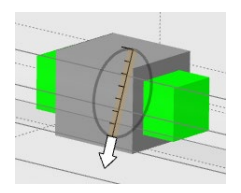

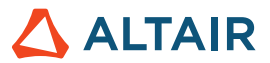

#### **Neue Option zur Gelenkerstellung**

Sie können jetzt Gelenke erstellen, indem Sie ein Teil oder mehrere einzelne Teile auswählen und dann das Modell schrittweise durchlaufen. Zuvor mussten Sie, um die Dauer der Suche von Gelenkbestandteilen zu reduzieren, alle anderen Teile ausblenden und nur die anzeigen, die sich auf das Gelenk bezogen. Die Führungsleiste verfügt nun über zwei Optionen zum Erstellen von Gelenken: "Alle Teile" und "Teile auswählen".

Die Option "Alle Teile" funktioniert wie zuvor. Die Funktion "Suchen" funktioniert jedoch nicht mehr automatisch. Sie müssen möglicherweise auf die Schaltfläche "Suchen" klicken, um das Modell zu durchsuchen. Mit der Option "Teile auswählen" können Sie zum Beispiel zwei Teile auswählen, und es werden dann nur die Gelenkbestandteilkandidaten zwischen diesen Teilen angezeigt. Hierdurch können Modelle einfacher schrittweise erstellt werden. Außerdem werden lange Wartezeiten bei der Suche nach Gelenkbestandteilen vermieden.

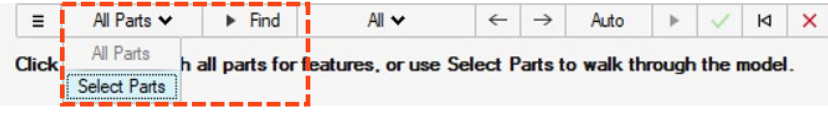

#### **Neue Option zum Bearbeiten von Gelenken**

Die Position und Ausrichtung von Gelenken kann nun mit einem Verschiebewerkzeug geändert werden, das im Mikrodialog für Gelenke integriert ist. Es steht außerdem eine Option zum Zurücksetzen zur Verfügung. Das Gelenk kann in einen beliebigen Typ geändert werden, unabhängig von dem Gelenktyp, den Inspire basierend auf der erkannten Geometrie erstellt.

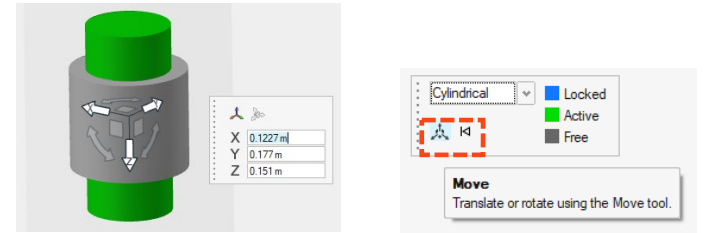

#### **Listentabelle für flexible Körper**

Für flexible Körper ist jetzt eine Tabelle verfügbar. Die Tabelle umfasst ein organisiertes Layout der Parameter, die mit den flexiblen Körpern verknüpft sind, beispielsweise die Anzahl der Modi, Schneller/Genauer und weitere.

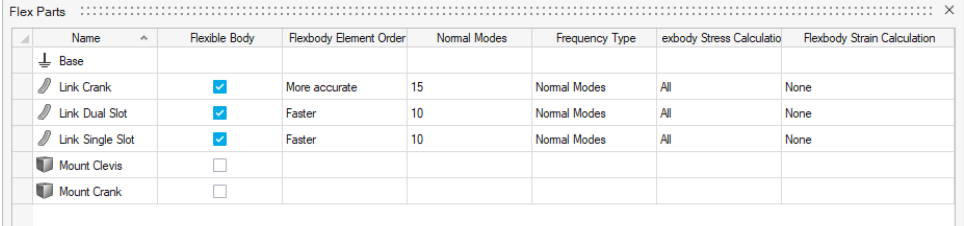

#### **Zugriff auf den Verlauf von Läufen**

Mit einem neuen, temporären Satellitensymbol, über das der Plot-Manager geöffnet wird, kann nun der Verlauf von Läufen geplottet werden, ohne ein Modell laden zu müssen. Nachdem ein Modell erstmalig geladen und gelöst wurde, wird das Symbol durch ein blaues Häkchen ersetzt. Nachdem das Symbol in das blaue Häkchen geändert wurde, kann nur über den Plot-Manager auf den Verlauf des Laufs zugegriffen werden.

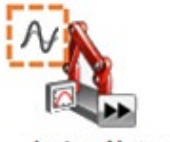

Analyze Motion

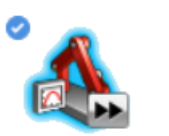

**Analyze Motion** 

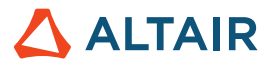

#### **Verbesserungen bei der Vernetzung von flexiblen Körpern**

Es wurden deutliche Verbesserungen vorgenommen, um die fehlerhafte Erstellung von flexiblen Körpern zu vermeiden.

# Python-API

#### **Allgemein**

• Es wurden neue APIs für Speicher- und Abrufansichten hinzugefügt.

#### **Geometrie**

- Stützkonturfunktionen hinzugefügt: Sie können jetzt dünnwandige Bestandteile zu ihren Modellen hinzufügen, welche die Stärke und strukturelle Integrität des Designs verbessern.
- Funktionen für "Oberfläche verlängern" hinzugefügt: Sie können die Oberfläche jetzt bis zu einer Kurve oder einer anderen Oberfläche verlängern.
- Funktionen für "Versatzkurven" hinzugefügt: Sie können Kurven jetzt in einem festgelegten Abstand von der Quellkurve versetzen.
- Funktionen für "Kurven verschneiden" hinzugefügt: Sie können jetzt sich schneidende Kurven oder Drahtkörper in mehrere Kurven aufteilen, wobei Sie die Möglichkeit haben, sie in einer einzelnen Kurve zu kombinieren.
- Funktionen für "Kurve verlängern" hinzugefügt: Sie können jetzt eine 3D-Kurve oder einen Drahtkörper verlängern.
- Funktionen für "Kurve verschmelzen" hinzugefügt: Sie können jetzt eine Freiform-Kurve erstellen, die mit einer oder mehreren Kurven, Oberflächen oder Kanten verschmolzen wird.
- Funktionen für "Flächenkurve" hinzugefügt: Sie können jetzt Kurven aus einer Fläche in der U- oder V-Richtung extrahieren.
- Funktionen für "Trimmen" und "Teilen" hinzugefügt: Sie können jetzt einen Teil einer Oberfläche oder eines Festkörpers entfernen, indem Sie eine Profilkurve darauf projizieren.

#### **Implizites Modellieren**

• Es wurden umfangreiche APIs zum Generieren und Bearbeiten von impliziten Komponenten hinzugefügt. Sie können jetzt schnell komplizierte, unregelmäßige und organische Formen modellieren.

#### **Strukturen**

- Es wurde eine API für die 5-Achsen-Fräsrestriktion hinzugefügt.
- Es wurden APIs für das Berichtswerkzeug hinzugefügt. Sie können damit nun eigene Berichte erstellen.

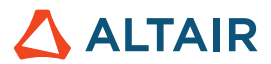

### Verbesserungen

- Erzwungene Verschiebungen auf ein zylindrisches Loch hinzugefügt [IN-31780]
- API-Unterstützung für das Werkzeug "Oberfläche verlängern" [IN-31698]
- Option zum Importieren von Geometrie hinzugefügt, um Punktnamen ordnungsgemäß zu unterstützen [IN-30298]
- Möglichkeit zum Hinzufügen/Entfernen von Teilen für Schnittansichten hinzugefügt [IN-9456]
- Unterstützung von Variablen für die Werkzeuge "Partitionieren" [IN-31142], "Kanten ausrunden" [IN-31140], "NURBS-Kurve" [IN-31139], "Helixkurve" [IN-31138], Skizzenmuster [IN-30905], "Versatz" [\[IN-31144\]](https://jira.prog.altair.com/browse/IN-31144) und "Geometrie vereinfachen" [\[IN-31141\]](https://jira.prog.altair.com/browse/IN-31141)
- Ermöglicht, dass das Werkzeug "Extrahieren" Linien und Punkte aus Referenzlinien und -punkten extrahiert [IN-30709]
- Symmetrie- und Extrusionsformensteuerungen in demselben Optimierungslauf angewendet [IN-30659]
- Fixierte Lager können jetzt mehrere zylindrische Flächen über mehrere Teile verbinden [ IN-30299]

### Gelöste Probleme

- Inspire checkt keine 30 Lizenzeinheiten mehr aus, um die UI von Print3D zu aktivieren [IN-33014, IN-32940]
- Absturz bei Auswahl von "Datei" > "Neu" behoben, wenn das Teil im Simulationskontext isoliert wurde, falls das Modell Messungen umfasste [IN-33386]
- Absturz beim Öffnen einer Datei mit einem PolyNURBS-Teil behoben [IN-31381]
- Absturz beim Öffnen einer Datei behoben, die beschädigte Daten aus einer Datei der Version 2022.2 enthielt [IN-33087]
- Fehler behoben, bei dem eine Sprechblase für Elemente der 2. Ebene ignoriert wurde [IN-32845]
- Japanischer Text wurde korrigiert [IN-32392]
- Fehler behoben, bei dem der Kontakt nicht gefunden wurde, nachdem die Geometrie mit Oberflächenfehlern gelesen wurde [IN-32326]
- Absturz behoben, wenn eine Datei unter einem anderen Namen gespeichert wurde [IN-32121]
- Fehler behoben, bei dem der Mittelpunkt der Modellansicht beim Drehen verschoben wurde [IN-31374]
- Fehler mit dem Ansichtswürfel im dunklen Modus behoben [IN-30643]
- Fehler beim Übertragen von STEP-Dateiimporten behoben [IN-31130]
- Fehler behoben, bei dem Kräfte nicht lotrecht auf Flächen angewendet wurden [IN-31713]
- Fehler bei fixierten Lagern für die Modellanalyse behoben [IN-30848]
- Fehler bei Befestigungselementschub und Achsenreaktion behoben [IN-29631]

### Bekannte Probleme

- Probleme mit der Hervorhebung von Nachbearbeitungsergebnissen [IN-24980]
- Ändern von Kantenausrundungen führt zur Auswahl zusätzlicher Kanten [IN-27932]
- In zahlreichen Werkzeugen werden verdeckte Kanten angezeigt [IN-32396]
- Option "Auf sichtbare einrasten" ermöglicht weiterhin, dass einige ausgeblendete Einrastungen ausgewählt werden können [IN-33450]
- Ansichtswürfel wird bei Verwendung einer AMD-Grafikkarte nicht richtig angezeigt [IN-32550]
- Beim Zuweisen eines Materials und Aktivieren des Leistungs-Renderings auf der Registerkarte "Drucken in 3D" ist kein Effekt bei der Visualisierung zu sehen [\[INP-2092\]](https://jira.prog.altair.com/browse/INP-2092)
- Wenn für Modelleinheiten "MMKS" festgelegt ist, sind die Eigen-Analyseergebnisse grafisch falsch. Die numerischen Modusergebnisse sind jedoch korrekt. Bis dieses Problem behoben ist, können Benutzer eine Eigen-Analyse mit MKS-Modelleinheiten (unter "Einstellungen") durchführen. Als zweite Option können MMKS-Modelleinheiten verwendet werden, wenn die resultierende H3D-Datei anschließend in HyperView geöffnet wird. [IM-4658]
- Min./Max.-Flags und Sprechblasen-Flags im Prüfungskontext von Ergebnissen für flexible Körper werden bei Verwendung von MMKS-Modelleinheiten (unter "Einstellungen") nicht angezeigt. [IM-4952]
- Leistungsabgabeergebnisse werden falsch skaliert, wenn MKS-Modelleinheiten (unter "Einstellungen") verwendet werden. Bis dieses Problem behoben ist, wird vorgeschlagen, MMKS-Modelleinheiten zu verwenden, wenn Leistungsergebnisse für Motoren und Aktuatoren abgerufen werden müssen. [IM-4916]
- Beim Laden der Ergebnisse von "Teil analysieren" aus vorherigen Versionen kann es länger dauern, die Ergebnisse zu laden. Es wird eine Warnmeldung mit Optionen angezeigt, entweder mit dem Laden fortzufahren oder es abzubrechen, da es möglicherweise schneller ist, einen neuen Lauf für "Bewegung" + "Teil analysieren" durchzuführen. [IM-4940]

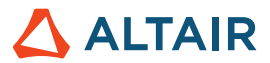

# **Weitere Informationen zu Inspire**

Anhand der folgenden Ressourcen können Sie mehr über neue und bestehende Funktionen in Inspire erfahren:

#### Anwendungsinterne Benutzerhilfe

Inspire enthält zwei Arten von Benutzerhilfen. **Erweiterte QuickInfos** werden angezeigt, wenn Sie den Mauszeiger über Symbole und andere Funktionen führen. QuickInfos beschreiben die Funktion des Werkzeugs.

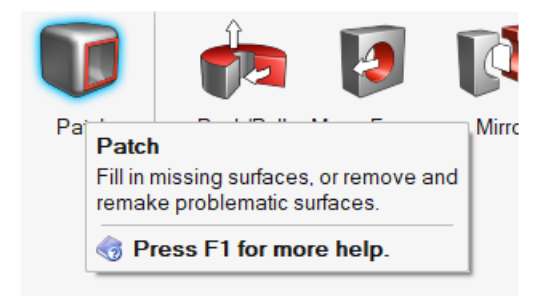

**Workflow-Hilfe** wird angezeigt, wenn Sie ein Werkzeug auswählen, das eine Führungsleiste oder einen Mikrodialog öffnet. Der Text gibt an, was als Nächstes zu tun ist.

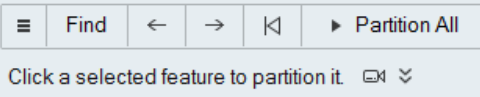

Klicken Sie auf  $\check{\check{\phantom{a}}}$ , um weitere Tipps und Tastenkombinationen anzuzeigen. Einige Werkzeuge enthalten auch ein Video  $\Box$ 

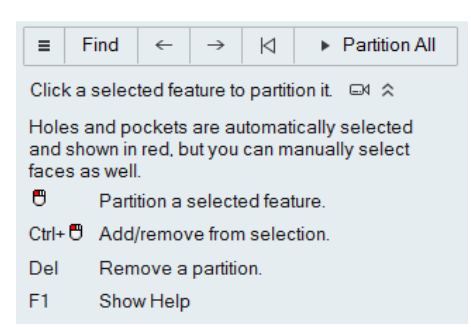

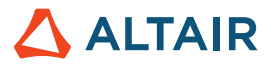

### Online- und Offline-Hilfe

Drücken Sie auf F1 oder wählen Sie "Datei" > "Hilfe" > "Hilfe" aus, um auf die Online-Hilfe zuzugreifen.

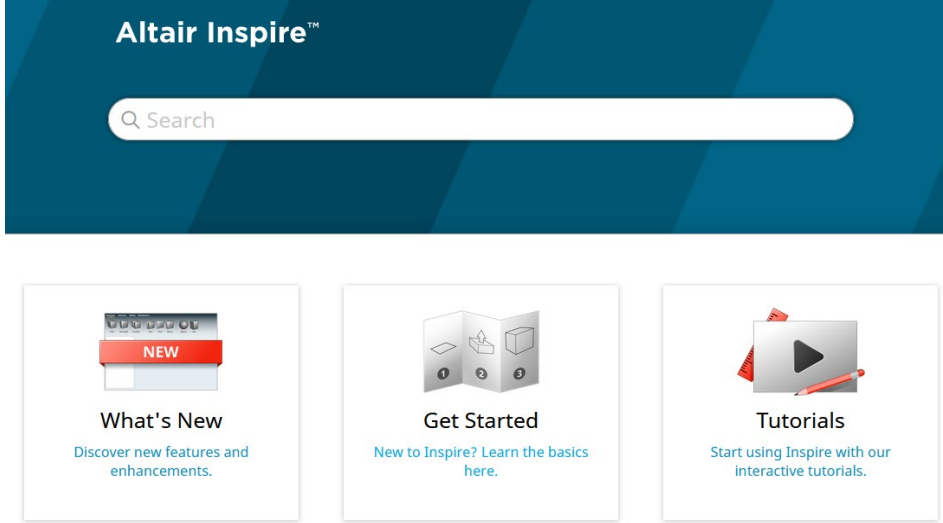

Zum Herunterladen einer Offline-Version wählen Sie **File > Help > Download Offline Help** (Datei > Hilfe > Offline-Hilfe herunterladen). Zum Herunterladen ist eine Internetverbindung erforderlich.

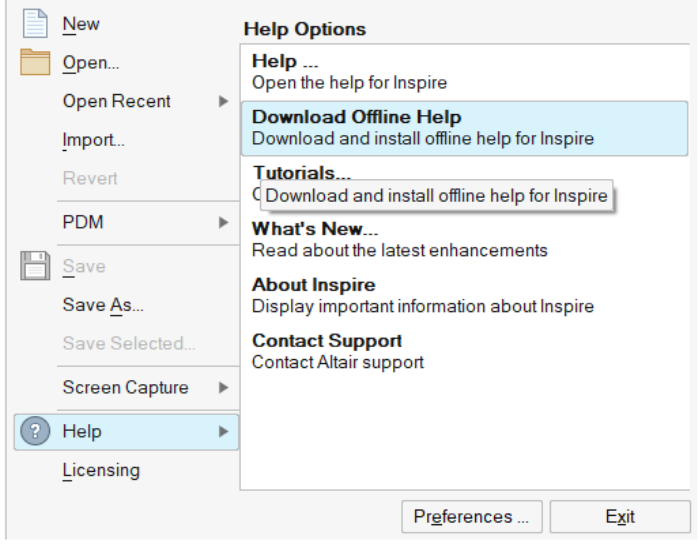

### Unterstützte Sprachen

Die Sprache von Benutzeroberfläche und Online-Hilfe kann in den "Preferences" (Einstellungen) unter Workspace > Language (Arbeitsbereich > Sprache) geändert werden. Der Text der Benutzeroberfläche ist auf Englisch, Chinesisch, Französisch, Deutsch, Italienisch, Japanisch, Koreanisch, Portugiesisch und Spanisch verfügbar.

Die Online- und Offline-Hilfe ist zum Zeitpunkt der Versionsfreigabe auf Englisch und im Allgemeinen 1 bis 2 Monate später auf Chinesisch, Japanisch und Koreanisch verfügbar. Wenn unter Einstellungen eine Sprache ausgewählt ist, die für den Text der Benutzeroberfläche, nicht aber für die Hilfe unterstützt wird, wird die englische Hilfe angezeigt. Wenn im Dialog Offline-Hilfe herunterladen eine nicht unterstützte Sprache ausgewählt wird, wird statt dessen in ähnlicher Weise die englische Offline-Hilfe heruntergeladen.